# **Point of Sales (Restaurant)**

To begin accessing the program, you can access by inserting your 'User ID' and 'Password', which is unique for each user.

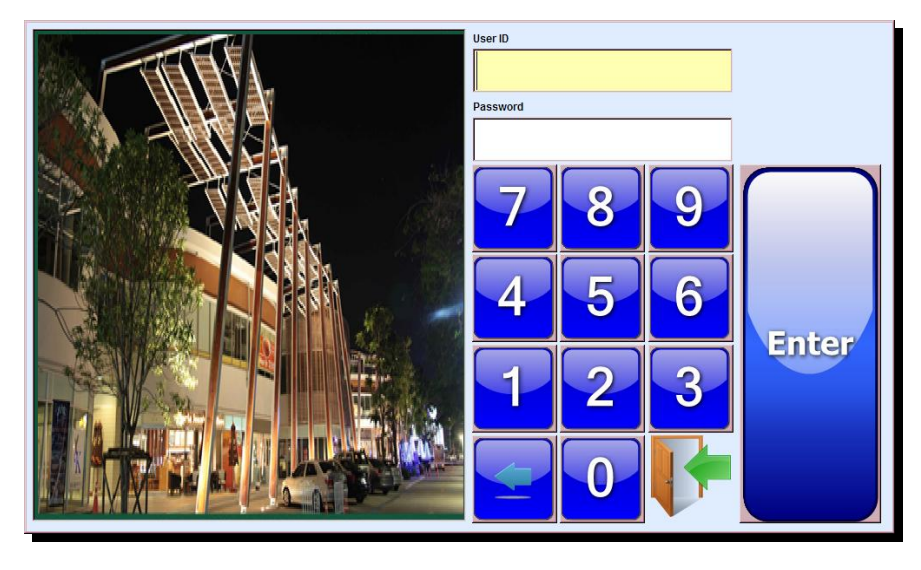

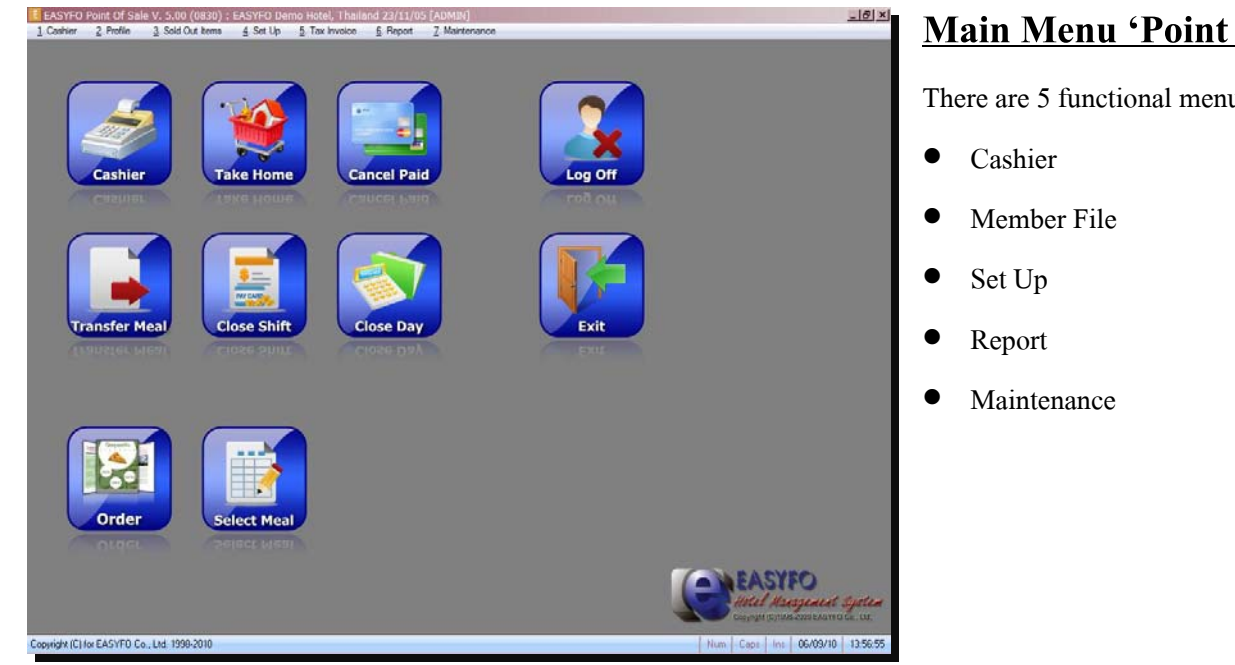

# **Main Menu 'Point of Sales'**

There are 5 functional menus available;

## **Outlet**

The shift can be determined by meals and meals are unlimited depend on user definition. To open shift, the previous shift must be closed. The user can define the outlet to open more than one outlet, each outlet can obtain the different menu items.

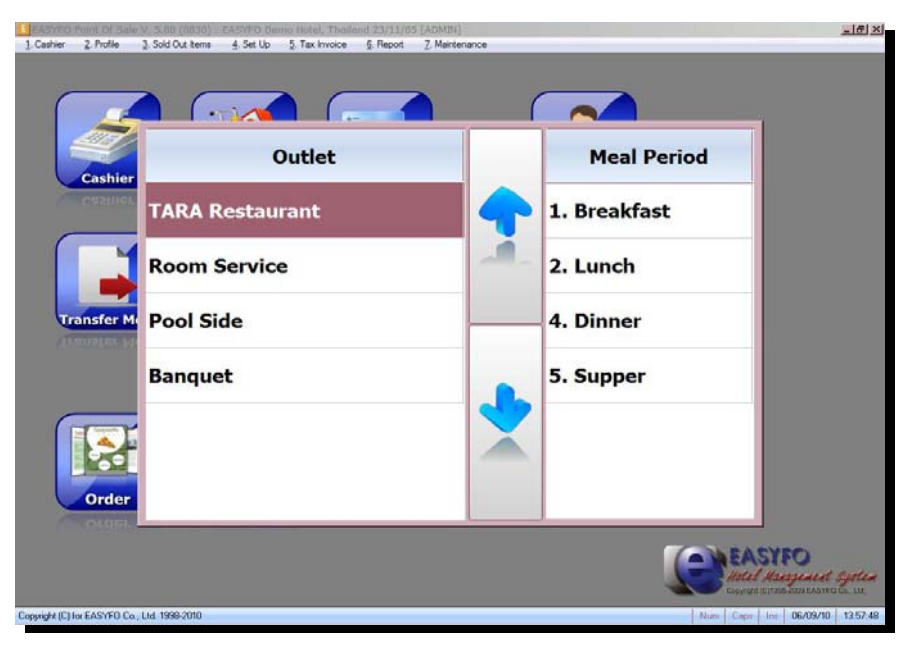

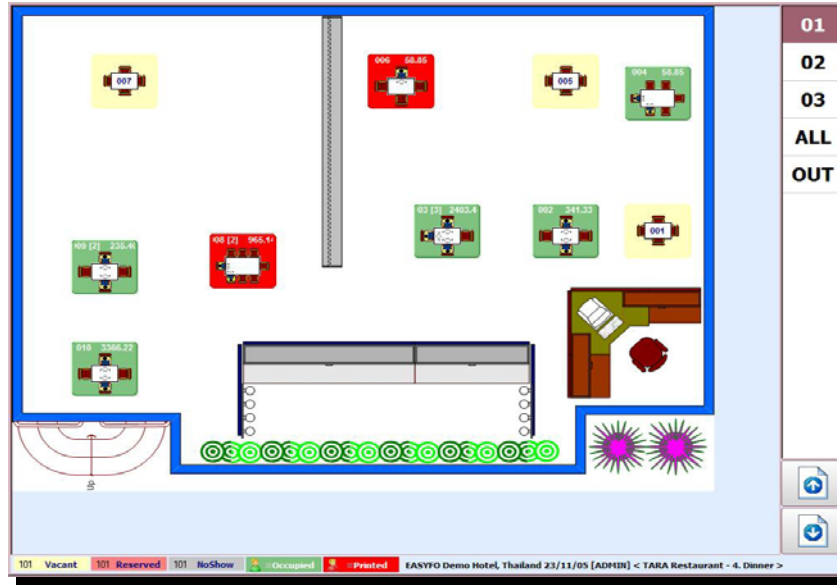

## **Floor Plan**

Floor Plan displays the tables setup in each outlet, and also displays the table status such as how many customers at the table, and etc.

When the customer comes, a user can specify the number of customer by clicking on a table image and another dialog box will appear for a user to enter the number of customer and a waiter's ID No. (User ID). After finished filling the numbers, a user will get accessed to cashier interface.

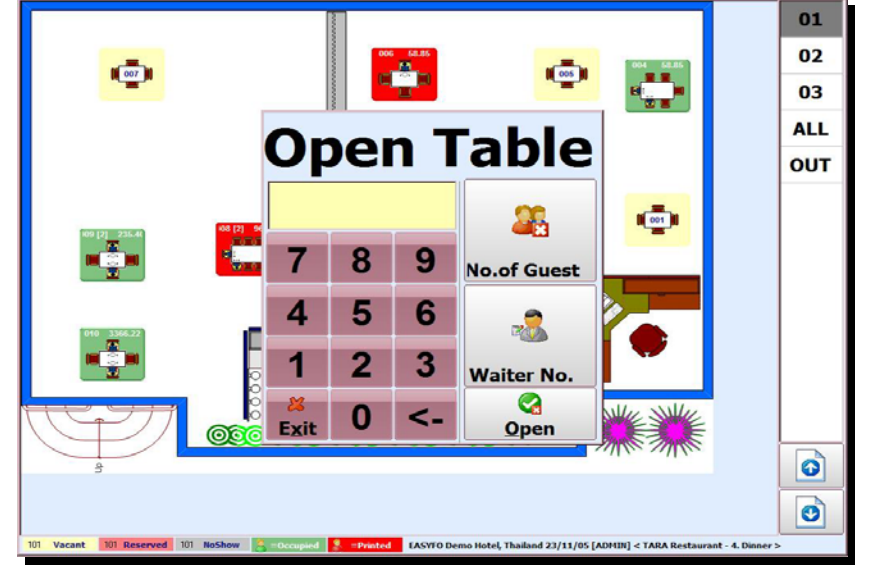

002

551 Bar 2023 Singha Beer 1308 Espresso

Page<br>Up

Sub-To

Total

Ser

 $T_{\rm 2D}$ 

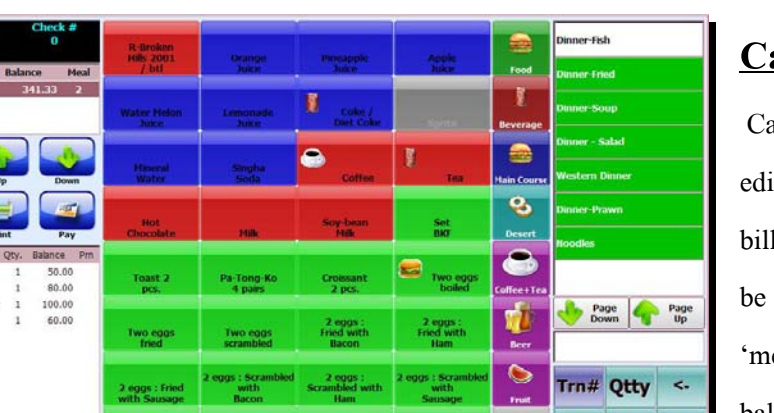

## **Cashier**

8 9

 $\overline{2}$ 1

 $\bf{0}$ 

3

圐

 $\overline{A}$ 5 6

Pag

ashier menu is used for items posting, it the posted items, cancel table, split bill, print receipt and etc. This page will totally separated into sections such as enu items', 'ordered items', and 'total balance'

# **Take Home**

Page<br>Down

 $\frac{1}{290.01}$ 

29.00

22.33

341.33

Item<br>Function

This menu is used to post the take home order. When a user accesses this menu, the program will automatically create a table called 'THM' for a user to post any ordered item. The menu items will be the same as in the cashier function.

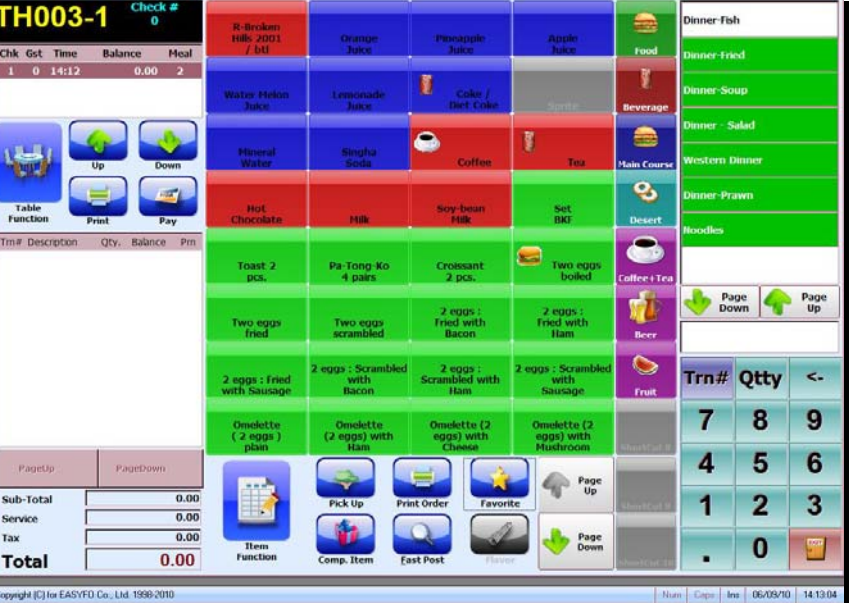

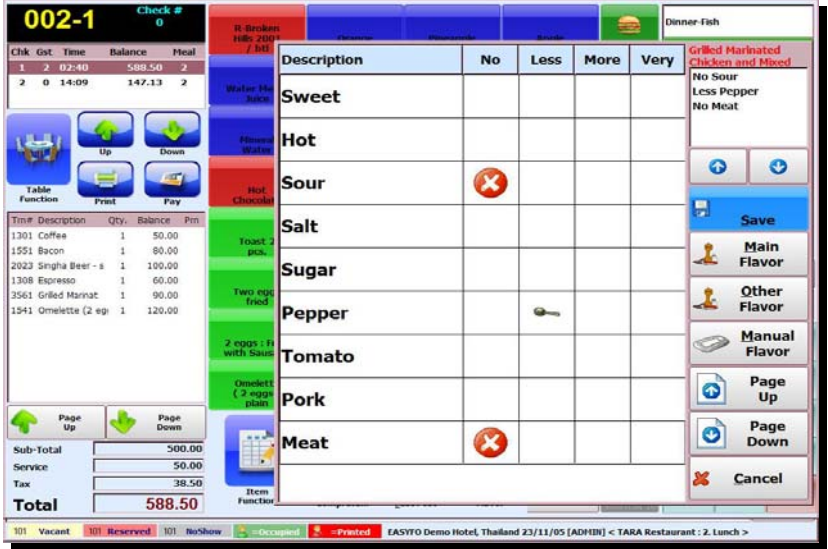

## **Special Flavor**

This function is available for a user to specify the customer special request. There are some available selections, but if the request does not exist, a user may click on 'Other Flavor' then type down the customer's request.

2521/37 Baanklangkrung Biz Town, Ladphrao Rd., Klongjaokhunsingh, Wangthonglang, Bangkok 10310 Tel : (662) 530 3131 Fax : (662) 530 3844 Email : info@easyfo.com

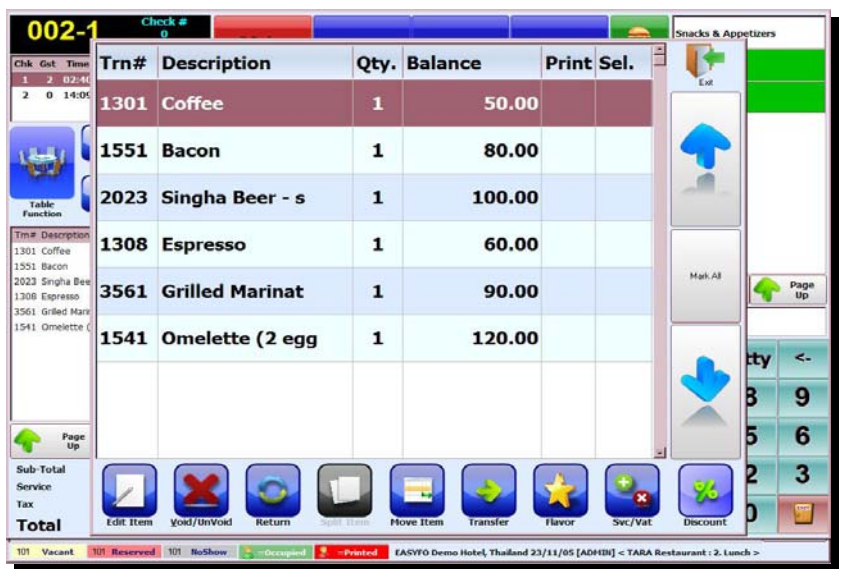

## **Discount**

Discounting can be made by several ways, cash discount, percent discount, or ember discount. A user can specify which items to be discounted such as food, beverage, or both.

## **Pay**

When a user wants to make a payment, specify the payment method, for example; Cash, Visa Card, Master Card, or Guest In-House. For the credit card, a user can enter the card number into 'Enter Remarks' channel.

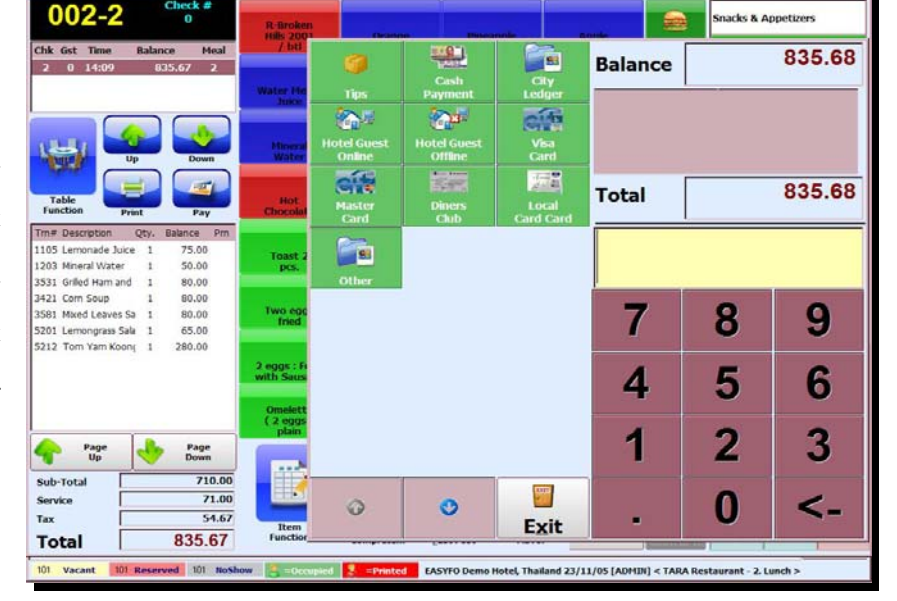

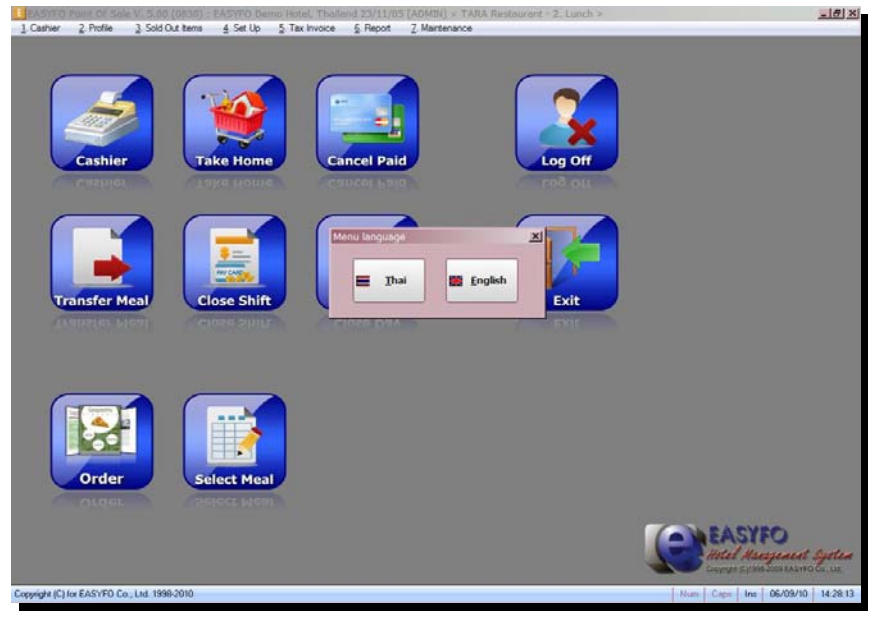

## **Menu Language**

Language can be switch between Thai and English for each user's usage. The language selected will affect the bill printed.